**Block ads on android tv** 

Continue

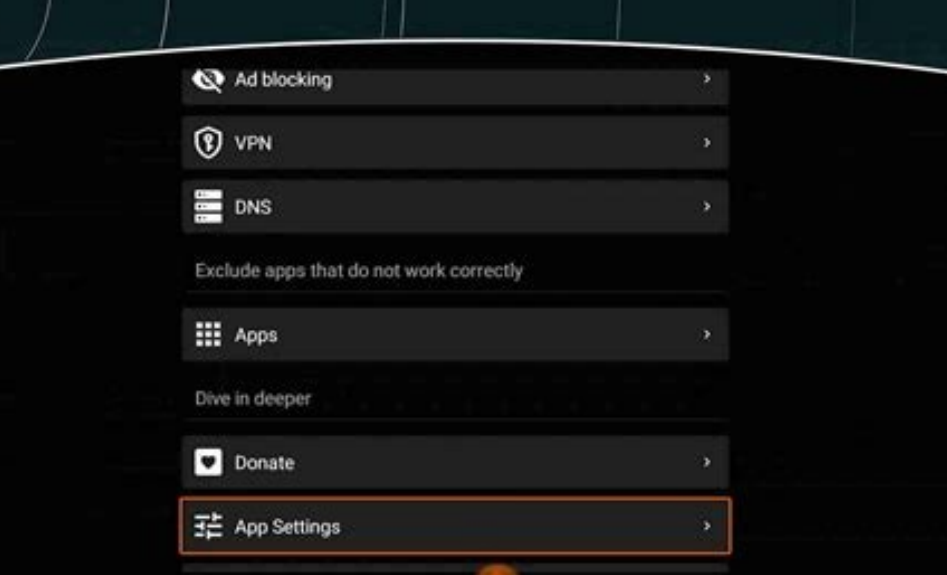

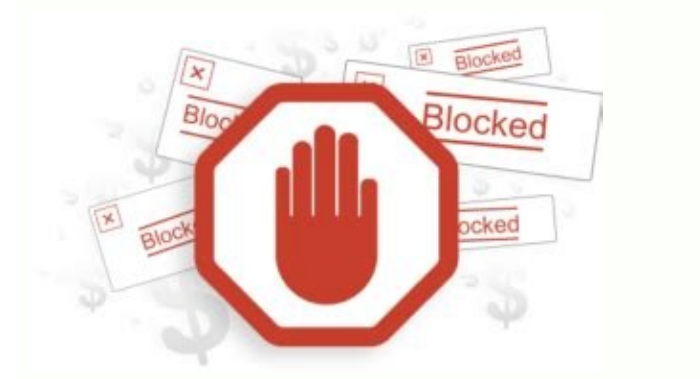

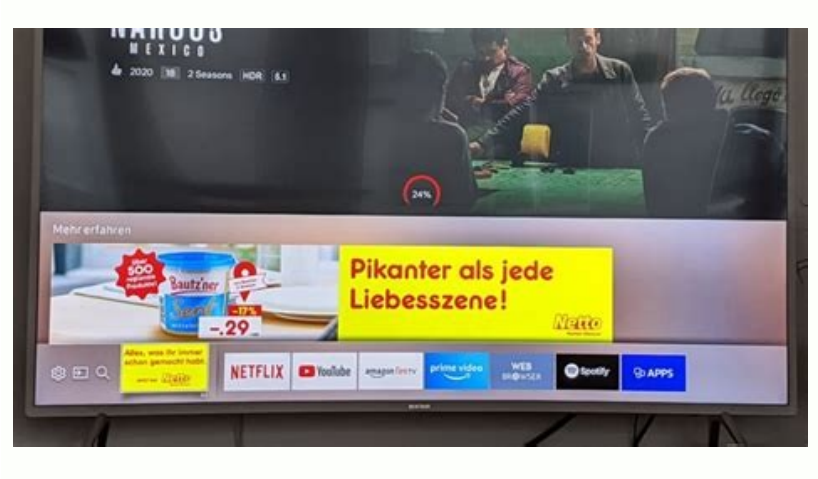

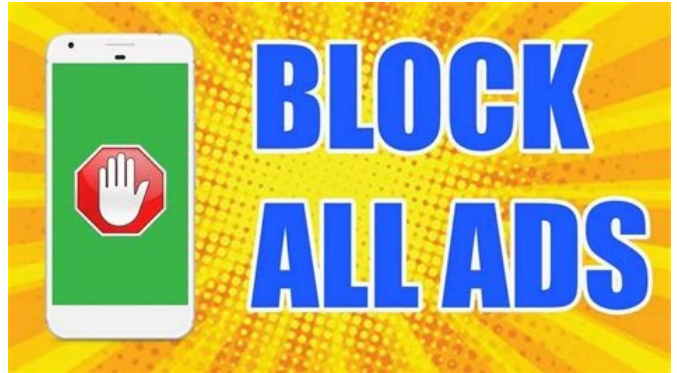

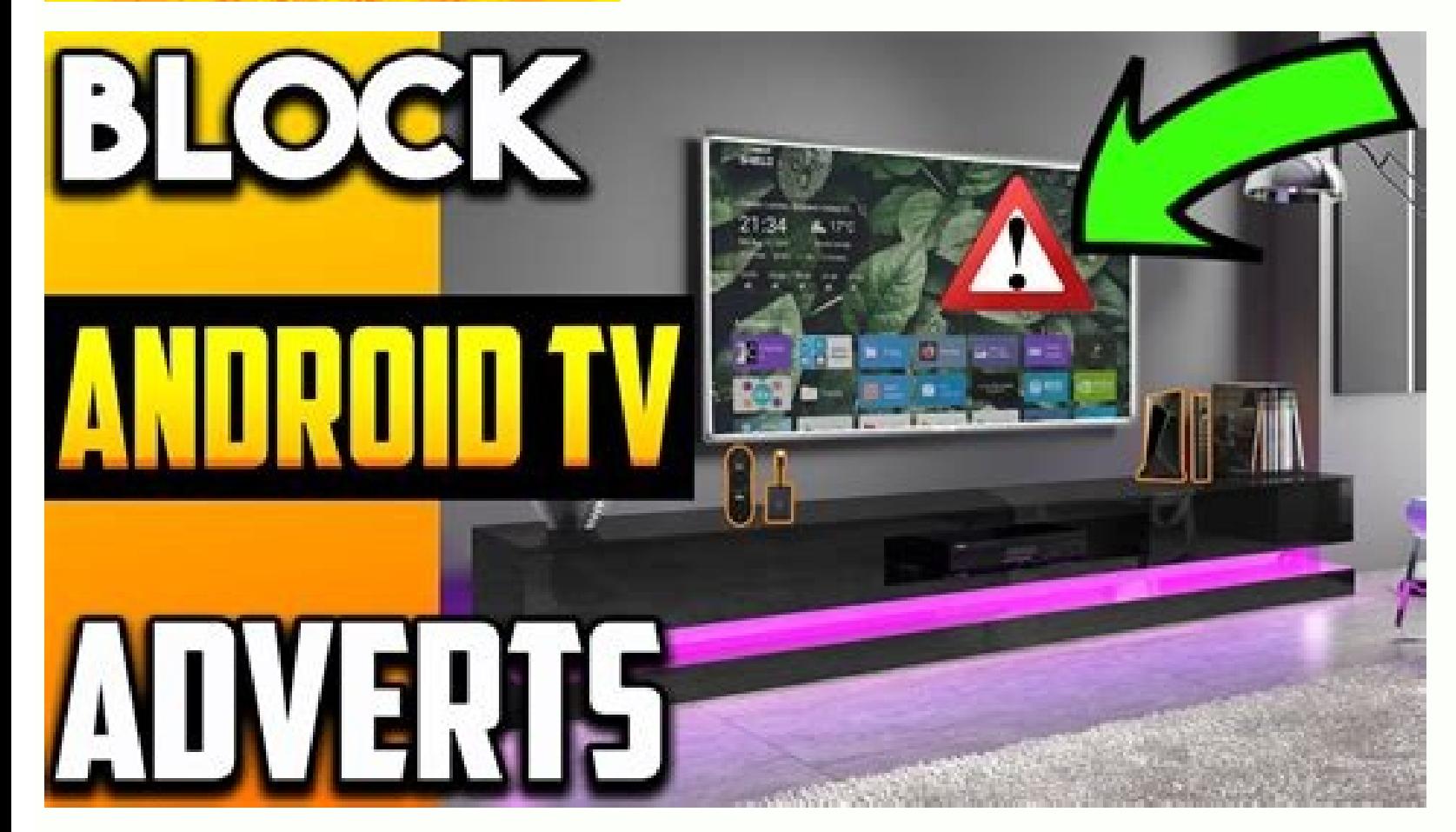

Block ads on sony android tv. How to block youtube ads on android tv box. How to stop ads on android tv. How do i block ads on youtube android tv. How to block ads on android tv. How to block and ads on android tv. How to

(Pocket-lint) - No one likes to be interrupted by annoying ads, but it has become a common occurrence on our phones. Most people know they can block ads on their computer or laptop, but our phones usually suffer from these wide ad blocking. So how do you block ads? Fortunately, it's very easy and we've covered everything in this tutorial. But first, a few things need to be mentioned. It's important to remember that advertising helps keep web worth allowing ads to support content you like. We also focus on blocking ads in the browser. Note that these solutions do not block ads in other applications such as games. With that, let's move on to the guide. How to bl people stick with it. However, you don't need to switch to another browser to block ads. Fortunately, Chrome has some useful built-in tools to help you with this. The only caveat is that Chrome doesn't block all ads, but o Click on the three dots in the upper right corner. Click on "Settings". Scroll down to "Site Settings". Scroll down to "Site Settings" and select a page. Click "Advertise" and do the same. Chrome will now prevent most popyou care about without suffering much.(Pocket Patch) - Nobody likes to be interrupted by annoying ads, but it has become commonplace on our phones. Most people know that they can block ads on their desktops or laptops, but no longer allows system-wide ad blockers. How do you block ads? Luckily, it's very easy and this guide has it all covered. But first, a few things should be mentioned. It's important to remember that ads help keep websites worth allowing ads to support the content you offer. Love. Also, we focus on blocking ads in the browser. So remember that these solutions do not block ads in other apps like games. With that said, let's dive into the guid people follow it. However, you don't have to switch to a different browser to block ads. Luckily, Chrome has some handy tools built in to help you with that. The only caveat is that Chrome doesn't block all ads, only pop-u Scroll down to "Settings". Scroll down to "Site Settings" and select it. Click on "Pop-ups and Redirects". Make sure the slider is moved to the left. Back to previous. pageClick on the ad and do the same. Chrome now preven advertising. In a way, it's the best of both worlds, as it allows you to support content you care about without horrible suffering.But what if you want to go ahead and block everything? Read more. How to block ads in diffe in mind that if you use this, you won't be able to sync your history and bookmarks with Chrome on your desktop. Pocket-lint Our favorite option is Firefox, which lets you install add-ons that act as Chrome extensions on yo block almost anything. Another great and full-featured browser is Opera, which has a powerful ad blocker built in and even a free VPN. There's even a simple Adblock browser if you just want to block ads in apps Browsers ha ad-blocking apps from the Play Store a long time ago, but that doesn't mean you can't block ads elsewhere. You'll need to download these apps, which can be a little tricky if you've never done it before, but that doesn't m omplete Rest iPhone Apps of 2022: The Complete Guide Maggie Tillman April 30, 2022 These are the absolute best iPhone apps available right now, from productivity apps to travel, reading, music, and more. Apps like AdGuard downside is that they're subscription-based, so you'll have to pay a monthly fee after the trial period ends. Written by Luke Baker. Android Studio's Gradle build makes it easy to include external binaries or other library dependencies they declare are automatically included as well. This page describes how dependencies are used in an Android project, including details on how the Android Gradle plugin works and how to configure it. For more your Android project should only use the dependency configurations defined on this page. Note. Don't use dynamic version numbers like "com.android.tools.build:gradle:3.+" when specifying dependencies. Using this feature ca Implementation, e.g. B. Implementation, in the dependency block of the module's build.gradle file. For example, this application module file build.gradle has three different types of dependencies: plugins { id 'com.android :mylibrary ) // Depends on local binary implementation fileTree(dir: 'libs', include: ['\*.jar']) // Depends on remote binary implementation 'com.example.android:app-magic:12.3' } plugins { id ("com .android ... } dependenc binary implementation (fileTree (mapOf("dir") on " libs", "include " to listOf("\*.jar"))))) // Dependency on remote binary implementation ("com.example.android:app-magic:12.3") } Each requires a different type of library d Implementation(project(":mylibrary")) Explain e the conformance of the Android library module named "mylibrary" (this name must match the defined library name include: in settings.gradle). When building an application, the dependency implementation fileTree(dir: 'libs', include: ['\*.jar']) implementation(fileTree(mapOf("dir" to "libs", "include" to listOf("\*.jar"))) )) ) Gradle declares dependencies on JAR files in your project's module\_name rip Binary dependency implementation "com.example.android:app-magic:12.3" ("com.example.android:app-magic:12.3") This is actually short for: implementation group: "com.example.android", name: "app -magic", version: impleme This declares a dependency on the 12.3 version of the "app-magic" library in the namespace group " com.example.android". Note. Such remote dependencies must be declared by the corresponding remote repositories, where Gradl needed for a build (for example, when you click Sync project with Gradle files or when running a build). If you rely on an AGP dependency at runtime build, be sure to add it as an explicit dependency uses the API/implement Native dependencies Starting with the Android Gradle 4.0 plugin, native dependencies can also be imported as described in this document. Depending on the AAR that provides the native libraries, it will automatically make t native build scripts. For more information, see the Using Local Dependencies section of this document. Dependency Configuration In the Dependency using one of several different dependency using one of several different dep instructions for using the dependency. This table describes all the configurations you can use for an Android project dependency. The table also compares these configurations to those deprecated by Android Gradle plugin 3. dependency in the build output. However, when a module configures an implementation dependency, it tells Gradle that you don't want the module to propagate the dependency to other modules at compile time. This means that t compile (deprecated) can significantly reduce build time by reducing the number of modules the build system needs to recompile. For example, if an implementation dependency changes its API, Gradle recompiles only that depe gradle api adds a dependency on compiling the classpath and creating the output. If a module has an API dependency, it tells Gradle that the module wants to temporarily export that dependency to other modules so that it is and only with dependencies that need to be temporarily exported to other upstream consumers. This is because when an API dependency changes its external API, Gradleall modules that have access to this dependency at compile expose API dependencies to a separate module, library modules should use implementation dependencies instead. CompileOnly Gradle only adds a dependency to the build classpath (i.e. it's not added to the build output). It's When using this setup, the library module needs to include a runtime condition to check if the dependency is available, then neatly modify its behavior to continue working even if not deployed. This helps to reduce the siz now deprecated). Note: You cannot use build-only configurations with AAR dependencies. runtimeOnly Gradle will only add a dependency to the build output for use at runtime. This means it is not added to the build classpath ibrary, add it to the annotation processor class using the annotationProcessor configuration. This is because using the Secause using the annotation processor classpath. If Gradle finds annotation processors in the build's which negatively affects build time (Gradle 5.0 and above ignores annotation processors found in the build's classpath). The Android Gradle plugin considers a dependency as an annotation processor if its JAR contains the f the classpath will cause a build error. Note. Kotlin projects should use capt to declare annotation processor dependencies. lintChecks Use this configuration to include lint checks that Gradle should run when building a pr in your Android library projects. To include the patch check dependencies in your AAR libraries, use the lintPublish configuration described below. lintPublish Use this configuration in your Android library projects to inc AAR will also use these thread checks. If you previously used the lintChecks dependency configuration to include lint checks in your published AAR, you must migrate those dependencies to use the lintPublish configuration i erecks from ':checks from ':checks from ':checks from ':checks from ':checks from 1:checks int to your Android library. lintPublish project(':checks-to-publish') } dependencies { // Run the lint checks from project(':check lintPublish(project(":test-publish")) } The Gradle APK only adds a dependency to create the output for use at runtime. That is, it is not added to the compilation classpath. This configuration is deprecated (available in A modules. This configuration is deprecated (available in AGP 1.0-4.2). provided that Gradle only adds the dependency to the compilation classpath (ie it is not added to the buildThis configuration is deprecated (available i only on a specific build variant source set or test source set, you must capitalize the configuration name and precede it with the build variant or test source set name. For example, to add an implementation dependency to 'com.google.firebase:firebase-ads:9.8.0' } dependencies { freeImplementation( " com. google.firebase:firebase:firebase:firebase:firebase-ads:9.8.0") } However, if you want to add a dependency for a variant and a build type binary dependency) to the freeDebug build variant. configurations { // Initializes the dependency configuration placeholder freeDebugRuntimeOnly. freeDebugRuntimeOnly {} } dependencies { freeDebugRuntimeOnly fileTree(dir: TreeDebugRuntimeOnly with config. Create dependencies { freeDebugRuntimeOnly(fileTree(mapOf("dir" to "libs", "include" to listOf("\*,jar")))) } To add implementation dependencies for local tests, it looks like this: Depende IdroidTestImplementation 'androidTestImplementation 'androidx.test.espresso.core:3.0.2' } dependency for local testimplementation ("junit:junit:4.12") // Adds a remote binary dependency for the instrumented test APK only. do not make sense in this situation. For example, since other modules cannot depend on AndroidTest, if you use the androidTestApi configuration, you will get the following warning: WARNING. The configuration "androidTestAp annotation handlers to the build classpath, you get an error message similar to the following: Error: Annotation handlers must now be explicitly declared. To avoid this error, add annotation processors to the project by co to the build classpath only. compileOnly "com.google.dagger:dagger:version-number" // Add the annotation processor dependency to the annotation processor classpath. annotationProcessor' com.google.dagger:dagger:dagger:comp compileOnly("com.google.dagger:version-number") // Add annotation processor dependency to annotation processor classpath. annotation Processor("com.google.dagger:dagger:version-number") } Note. Android Plugin Gradle 3.0.0+ to pass arguments to an annotation processor, you can do so using the AnnotationProcessorOptions module's build configuration block. For example, if you want to pass primitive data types as key-value pairs, you can use the argument "key1", "value1" argument "key2", "value2" } } } Android { ... defaultConfig { ... javaCompileOptions { annotation ProcessorOptions { argument + = mapOf ("key1" to "value2") } } } } with the Android Gradle plugin Gradle CommandLineArgumentProvider interface. Using the CommandLineArgumentProvider allows you or the author of the annotation processor to improve the correctness and performance of incremental pure assemblies by applying example, the following class implements CommandLineArgumentProvider and annotates each argument to the processor. The example also uses the Groovy syntax and is included directly in the build.gradle file of the module. Not argument must specify a valid assembly property type annotation for it to work correctly. class MyArgsProvider Implements CommandLineArgumentProvider { // Annotates each directory as input or output to the // annotation pr echecks. @PathSensitivity.RELATIVE) FileCollection inputDir @OutputDirectory File outputDirectory File outputDirectory aths. MyArgsProvider(FileCollection input, File outputDir = input outputDirectory as a command line arg plugin uses this method to pass arguments // to the annotation processor. @Override Iterable asArguments() { // Use the "-Akey[=value]" form to pass parameters to the Java compiler. ["-AinputDir=\${inputDir.singleFile.absol or output for // @get:InputFiles annotation processor // Using this annotation will help Gradle determine which part of the file path // to considercurrent tests. @get:PathSensitivity.RELATIVE) val inputDir: FileCollection Froncessor command line argument. // The Android plugin uses this method to pass arguments to the // annotation processor. override fun asArguments(): Iterable { // Use the "-Akey[=value]" form to pass your options to the android {...} After defining a class that implements CommandLineArgumentProvider, you must and instantiate it pass it to the android plugin using the annotationProcessorOptions.compilerArgumentProvider method as shown belo annotationProcessorOptions { // Creates a new MyArgsProvider object, specifies the input and // output paths of the constructor, and passes the // object to the Android plugin. CompilerArgumentProvider new MyArgsProvider(f javaCompileOptions { annotationProcessorOptions { // Creates a new MyArgsProvider object, specifies the input and // output paths of the constructor, and passes the // object to the Android plugin. CompilerArgumentProvider CommandLineArgumentProvider implementation helps improve build performance, see Caching Java projects. Disable annotation processor error checking If you have dependencies on your build classpath that contain annotation pr the annotation processors that you add to the compilation classpath are still not added to the processorandroid { ... defaultConfig { ... iavaCompileClasspath false } } } android { ... defaultConfig { ... defaultConfig { "false") } } } If used Kotlin and kapt: android { ... defaultConfig { ... kapt { includeCompileClasspath false } } } android { ... defaultConfig { ... kapt { includeCompileClasspath = false } } } processor class, you can e is deprecated and this setting will be removed in a future Android plugin update. Eliminating transitive dependencies As an application grows in size, it can contain a number of dependencies and transitive dependencies (li no longer needed, you can use the Exclude keyword like this: implementation ("some-library") { exclude (group="com.example.imgtools", module="native") } } dependencies from test configurations If you want to exclude certai test configuration (like androidTestImplementation) extends the module's implementation configuration. This means that it always includes implementation dependencies when Gradle resolves the configuration. So in order to e variant.getCompileConfiguration(). 'group: 'com.jakewharton.threetenabp', module: 'threetenabp' } android.testVariants.all { compileConfiguration.exclude(group = "com.jakewharton.threetenabp") runtimeConfiguration.exclude( exclusive keyword in the dependency block, as shown in the original code example of Excluding transitive dependencies, to bypass transitive dependencies that are specific to your test setup and not be included . in other c module; That is, Wear OS modules only use the same dependency configurations as implement and build. Wear modules also support variant-aware dependency management. So if the app's base module has a dependency on the Wear m simple app that depends on only one Wear module, where the module configures the same variants as the base module, you must specify the wear App configuration in the base module's build gradle file as shown below; dependen automatically links // variants of the main application module to the variants of the wear module. wear App project(':wearable') } dependencies { // If the main application module and the wear module have the same variants variants. wearApp(project(":wearable")) } If you have multiple wear modules and want to specify a different wear module for each version of the app, you can do that using the FlavorWearApp configuration as follows (but you project(':wear1') project(':wear1') project(':wear1') project(':wear2') } dependencies { "paidWearApp"(project(":wear1")) "demoWearApp"(project(":wear1")) "freeWearApp"(project(":wear1")) } Remote repositories If your depe ) block of your settings.gradle file. The order in which you list each repository determines the order in which Gradle looks for the repositories for example, if a dependency is available from both repository A and reposit download the dependency from repository A. By default, new Android Studio projects specify the Google Maven repository and the Maven repository as repository as repository. DependencyResolutionManagement { repositoriesMode repositories { goodle() mavenCentral() } } DependencyResolutionManagement { repositoriesMode.set(RepositoriesMode.set(RepositoriesMode.fAIL ON PROJECT REPOS) repositories { goodle() mavenCentral() } Warming: 31 March 2021 local repository use mavenLocal():dependencyResolutionManagement { repositoriesMode.set(RepositoriesMode.FAIL ON PROJECT REPOS) repositoriesMode.red(() } } dependencyResolutionManagement { repositoriesMode.set(Repositories mavenLocal() } } You can also declare specific Maven or Ivy repositories like this: } maven { url 'file://local/repo/' } ivy { url} } } dependencyResolutionManagement { repositoriesMode.set(RepositoriesMode.FAIL ON PROJECT for more information. Google Maven Repository The latest versions of the following Android libraries are available in the Google Maven Repository: You can see all available artifacts in the Google Maven Repository Index (s build.gradle file: dependencyResolutionManagement { repositoriesMode.set(RepositoriesMode.FAIL ON PROJECT REPOS) repositories { google() // If you have a Gradle version lower than 4.1, instead you should use: // maven { // repositoriesMode.set(RepositoriesMode.FAIL ON PROJECT REPOS) repositories { google() // If you are using a version of Gradle earlier than 4.1, you should use: // maven instead { // url = "https :// maven . google.com" // } Apprompat library looks like this: dependencies { implementation 'androidx.appcompat:appcompat:1.2.0' } dependencies { implementation ("com.an droid.support:appcompat-v7:28.0.0") } However, if for example you try to use an have to get from the offline repository.Programmatic access To access Google Maven artifacts programmatically, you can get a list of XML artifact groups at maven.google.com/master-index.xml.Then you can view their names an maven.google.com/android/arch/lifecycle/group-index.xml. You can also download the POM and JAR files from maven.google.com/group path/library/version.ext, for example: maven.google.com/android/arch/lifecycle/compiler/1.0.0 Maven repository (usually older versions of libraries), download the Google Offline Repository package from SDK Manager. You can then add these libraries to your dependency block as usual. Offline libraries are stored in t the Android Gradle plugin can use. AGP is also able to create AARs that expose local libraries to their consumers. Using Native Dependencies Starting with the Android Gradle 4.0 plugin, C/C++ dependencies can be imported f but your build system must be configured to use the imported libraries and headers. Since C/C++ dependencies are distributed as AARs, the following links to generic AARs may be useful. Creating an Android library for gener Build Dependencies for information about adding dependencies to build.gradle, especially for remote dependencies. This document focuses on how to set up a native build system and assumes that you have already added a C/C++ modules can provide native libraries for your application to use. Inside the AAR, the prefab directory contains the prefab package that contains the headersown dependency library. Each dependency can provide at most one bu a header. To use libraries, you need to know the package and module names. By convention, the package name will be the name of the Maven artifact, and the module name of the C/C++ library, but this is not required. See the Android Gradle Plugin 4.1+ Your Android Gradle Module must have build enabled. To do this, add the following to the Android block in the module's build Features { prefab = true } Further configure the version in the projec should only choose a different version if there is a bug that needs to be fixed or if you need a new feature. Dependencies imported from AAR are made available to CMake via CMAKE FIND ROOT PATH. This value is automatically Each dependency makes the config file package available to your build. They are imported using the find package command. This command looks for configuration file packages that match the given package name and version, and cURL, the CMakeLists.txt file should contain the following text: add library(app SHARED app.cpp) # Add these two lines. find package(curl REQUIRED CONFIGURATION) target link libraries(app curl::curl) app.cpp can now #inclu local libraries to AAR. The ability to create native AARs was first added in AGP 4.1. To export native libraries, add the following to the Android block in your library project's build.gradle file: build.gradle file: build cop/myotherbibrary/ include" }} buildFeatures { prefabPublishing = true } prefabs { create("mylibrary") { headers = "src/main/cpp/myotherbibrary") { headers = "src/main/cpp/myotherbibrary") { headers = "src/main/cpp/ myoth packaged into the AAR generated by your build, and each exported with headers from a specified directory to their dependents. Dependencies are listed indicates their priority: the first library has a higher priority than t when combining features or manifest items from libraries into applications. For example, if your project declares: a dependency on LIB A and LIB B (in that order), and LIB A depends on LIB C and LIB B also depends on LIB C LIB C; and LIB D still has higher priority than LIB B because LIB A (which depends on it) has higher priority than LIB B. For more information on merging manifests from different project sources/dependencies, see Merge mul are called transient dependencies. Instead of manually declaring each transient dependency, Gradle automatically compiles and adds them for you. Android pluginGradle provides a task that lists the dependencies for a given source set, and classpath. Below is an example report of the app module runtime classpath in the debug build variant and the build classpath of its instrumented set of test sources. debug RuntimeClasspath - runtime/package androidx.appcompat:1.0. 2 @ aar +--- androidx.constraintlayout:constraintlayout:1.1.3@aar +--- androidx.fragment:1.0.0@aar +--- androidx.vectordrawable-animated:1.0.0@aar + --- androidx.recyclerview:recyclerview:recyclervi debugAndroidTestCompileClasspath - Compile dependencies +--- androidx . test.ext.junit:1.1.1.0@aar +--- androidx.test.espresso-core:3.1.1.@aar +--- iunit:4.12@jar ... To complete the task, do the following: Select View > T AppName > Tasks > Android and double-click androidDependencies. Once Gradle finishes the job, you should open a Run window to see the output. For more information on dependency management in Gradle, see the Basics of Depen dependencies to an application project, these direct and transitive dependencies can cause conflicts. The Android Gradle plugin tries to neatly resolve these conflicts, but some conflicts can cause compile-time errors. To that appear more than once or have conflicting versions. If you cannot easily identify re-addiction,Use the Android Studio UI to find dependencies that contain a duplicate class as follows. Choose Navigation > Class from t shown in the build error. Check the results for class-related dependencies. The following sections describe the different types of dependency resolution errors you may encounter and how to resolve them. Fixing Duplicate Cl Program type already exists com.example.MyClass This error typically occurs when one of the following conditions occurs: A binary dependency contains a library that your application is also included as a direct dependency. in its binary form. To resolve this issue, remove the B library as a direct dependency. Your application has a local binary dependency and a remote binary dependency on the same library. To resolve this issue, remove one o runtime classpath and uses the result to determine which dependency versions to add to the compiler classpath. In other words, the runtime classpath defines the required version numbers for identical child classpath also d

APK runtime classpath. The classpath hierarchy is shown in Figure 1. Figure 1. The version numbers of dependencies that appear on multiple classpaths must match according to this hierarchy. A conflict can arise when differ uses an implementation dependency configuration, and a library module contains another dependency version that uses a runtimeonly configuration. When resolving runtime and classpath dependencies at build time, Android Grad library A version 2.0 and the build classpath contains library A version 1.0, the plugin will automatically update the build classpath dependency to version 2.0 of library A to avoid errors. However, if the runtime classpa classpath to version 1.0 of the library and you will still receive an error message similar to the following : Dependency conflict com .example.library:some-lib:2.0 in the my-library project. The allowed versions of runtim version into the library module as an API dependency. This means that only your library module declares the dependency, but the application module also has transient access to its API. Alternatively, you can declare the de property project-wide to keep versions of each dependency consistent throughout the project. Applying Custom Build Logic This section contains additional topics that may be useful if you want to extend the Android Gradle p projects or subprojects may need. Publishing to a library is the process by which a library is made available to users. Libraries can control which its consumers have access at compile time and at run time. There are two s described below: variant\_nameApiElements: This configuration contains transitive dependencies that are available to consumers at compile time. variant\_nameRuntimeElements: This configuration contains temporary dependencies Java Library Plugin Configurations section. Custom Dependency Handling Strategies A project can depend on two different versions of the same library, which can cause dependency conflicts. For example, if your project depen version conflict occurs. To resolve this conflict, the Android Gradle plugin uses the following dependency resolution strategy: When a plugin detects that there are different versions of the same module in the dependency g dependency resolution strategy, use the following configurations to resolve specific variant dependencies required by a task: variant nameCompileClasspath: This configuration colution policy for a specific variant. variant classpath of the specified variant. The Android Gradle plugin includes getters that can be used to access per-variant configuration objects. So you can use the variant API to request dependency resolution, as shown in the objectsvariant.getCompileConfiguration().resolutionStrategy { // Use the Gradle ResolutionStrategy API // to configure how this variant resolves dependencies. ... } // Returns the configuration objects of the runtimeConfig variant.getAnnotationProcessorConfiguration().resolutionStrategy { ... } } } android { applicationVariants.all { // Returns configuration.compileConfiguration.compileConfiguration.resolutionStrategy { // Use the Gradle Res the runtime Configuration.resolutionStrategy {...} // Returns the configuration variant of the annotation processor. annotationProcessorConfiguration.resolutionStrategy {...} } } When building an application using AGP 4.0. application. When your app loads, the Play Console examines this metadata to alert you to known issues with the SDK and dependencies your app uses and, in some cases, provide feedback on how to fix those issues. The data i The pleasant user experience, we recommend keeping this dependency. However, if you do not want to share this information, you can opt out by including the following dependenciesInfo block in your module's build.gradle fil dependency metadata when creating an Android app bundle. includeInBundle = false } } For more information on our policies and potential dependency issues, visit our support page on using third-party SDKs in your app. Appen